# **eRA Commons Release Notes Version 2.10.1.2**

### **General Enhancements**

**Performance** This release of Commons will correct defects and implement enhancements from the April  $30<sup>th</sup>$  enterprise release of Commons 2.9.2.2. **Multi-PI Background** NIH has adopted a multi-PI model, as directed by the Office of Science and Technology Policy, permitting more than one Principal Investigator to be associated with an NIH funded grant, contract, or cooperative agreement. Additional named PIs assist with the responsibilities currently accorded to a single PI. The multiple-PI model is intended to supplement, not replace, the traditional single-PI model.

> The multi-PI model has made it necessary to appropriately modify the Commons software.

### The **Manage eSNAP** screen has also been modified so that grant applications with multi PIs are clearly marked. **MPI** has been added to the right of the grant number to indicate a Multi-PI. **eSNAP**

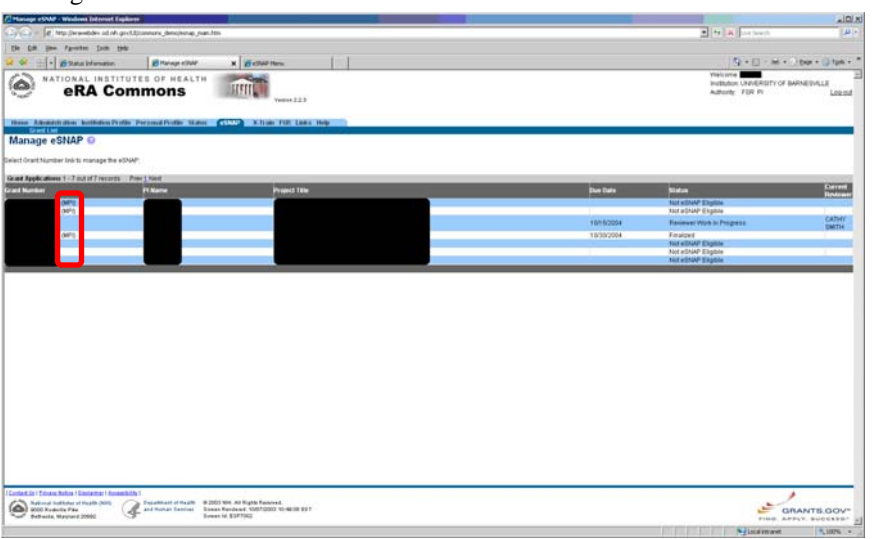

*Figure 1: Manage eSNAP Screen (ESP7002)*

The **View eSNAP Report** and **View Routing History** buttons will **Functionality** be available to the Multi-PI.

> **NOTE:** The **Upload Science** and **Edit Business** menu items will not be available to the Multi-PI.

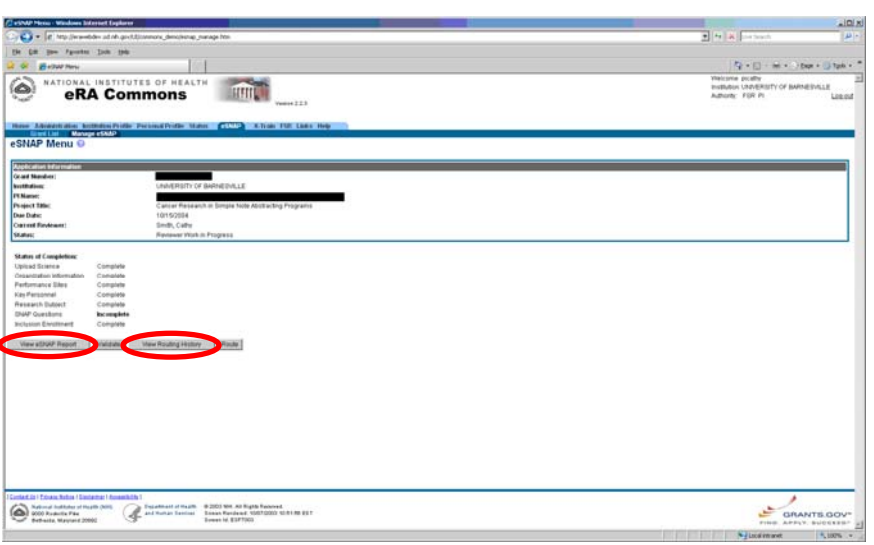

*Figure 2: eSNAP Menu (ESP7003)*

The **PI Name** field will include all of the PIs with the *Contact PI* being designated as such. This change will be reflected on all eSNAP pages which display the PI's name.

The **Months Devoted to Project (Annual, Academic, and Calendar)** fields have been moved to the **Edit Business – Key Personnel List screen.** 

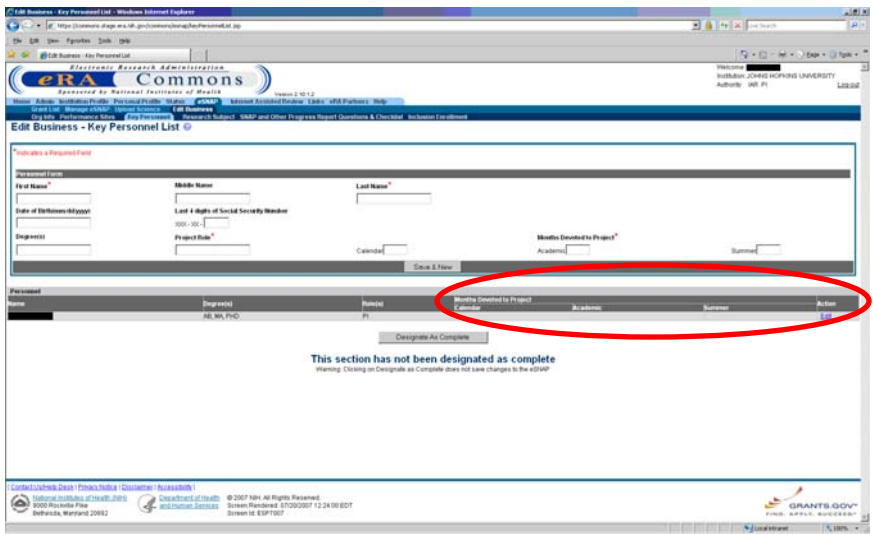

*Figure 3: Edit Business – Key Personnel List Screen (ESP7007)*

**PI Name Display**

**Info** 

**Edit Business – Org** 

**Edit Business – Key**

The **Key Personnel** Section of the eSNAP has been modified as follows:

- **Personnel List**  Multi-PIs are displayed on the **Edit Business Key Personnel List Screen.** 
	- PI and Multi-PI records within the **Key Personnel List** are editable. Only **Months Devoted to Project (Annual, Academic, and Calendar)** may be edited for the Contact PI.

**NOTE:** No PI or multi-PI record may be deleted by a user unless he/she entered the record.

• The Contact PI is identified as *PI (Contact)* within the **Role(s)** column. Multi-PIs are identified as *PI* within the **Role(s)** column.

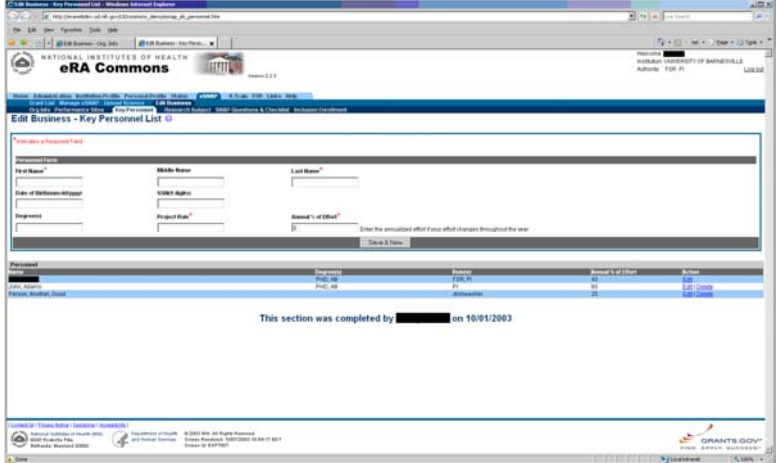

*Figure 4: Edit Business – Key Personnel List Screen (ESP7007)*

The **Upload Science** portion of the eSNAP has been modified to include **Upload Science** an option to view all PI citations.

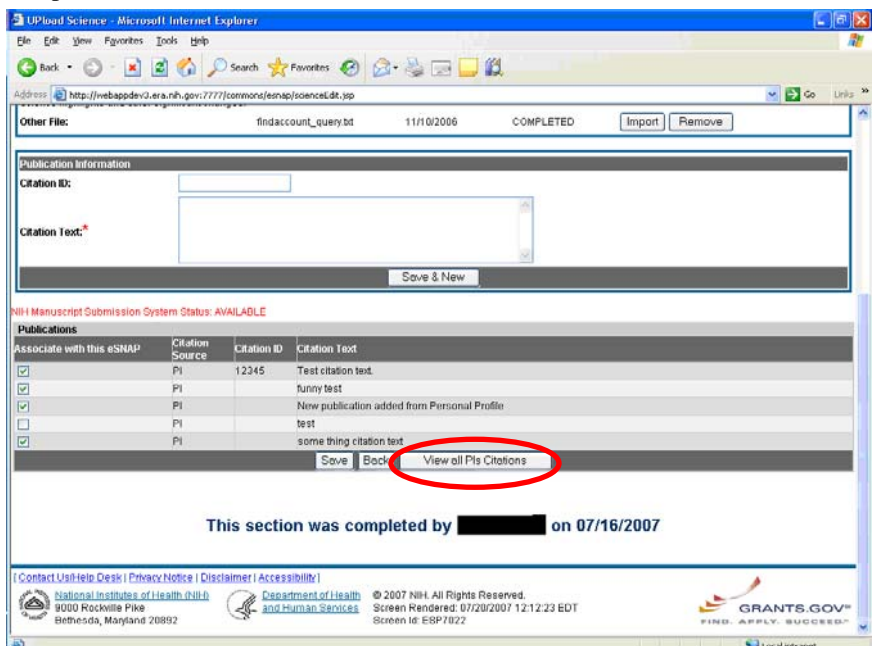

*Figure 5: View all PIs Citations Button (ESP7022)*

A second page has been added to the PHS2590 report and final eSNAP that **PHS2590** shows the Multi-PIs if they exist on a grant.

**FINAL** 

| <b>Personnel Report</b> |                          |  |                              |     |      |     |
|-------------------------|--------------------------|--|------------------------------|-----|------|-----|
| Principal Investigator: |                          |  | <b>Grant Number</b><br>(MPI) |     |      |     |
|                         |                          |  |                              |     |      |     |
|                         |                          |  |                              | Cal | Acad | Sum |
|                         | MD                       |  | PI (Contact)                 | 4.0 | 2.1  | 5.0 |
|                         | BOTH, OTH, PHD           |  | PI                           | 3.0 | 2.0  | 1.0 |
|                         | PHD, BS, PHD, PHD        |  | PI                           | 1.0 | 2.0  | 3.0 |
|                         | PHD                      |  | PI                           |     |      |     |
|                         | PHD, BS, MS, OTH,<br>OTH |  | PI                           |     |      |     |
|                         | PHD, BS, BOTH            |  | PI                           |     |      |     |
|                         | <b>MS</b>                |  | PI                           | 1.0 | 2.0  | 3.0 |
|                         |                          |  | $\overline{\mathbf{C}}$      | 5.0 | 2.0  | 4.0 |

*Figure 6: eSNAP Report Showing Multi-PIs* 

### **Status**

submitting a Just In Time (JIT). **Just In Time (JIT)** The IRB and the IACUC dates are now being saved appropriately when

**Status Detail** 

The typo of "Principle Investigator" has been corrected to "Principal Investigator."

## **eSNAP**

**Submission** 

Any current reviewer on an eSNAP may submit all four eSNAP documents:

- **Progress Report**
- **Research Accomplishments**
- **Other Support**
- **Other SNAP & Progress Report Checklist**

### **Organization Information**

The SO's and AO's information is now required when saving organizational information on an eSNAP.